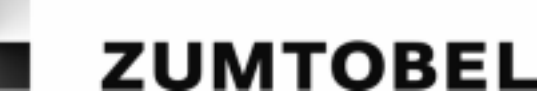

## **Lichtberechnungsprogramm "QuickCalc"**

In QuickCalc steht Ihnen ein Programm zur überschlägigen Berechnung benötigter Leuchtenanzahlen in rechteckigen Räumen zur Verfügung. Die Leuchten werden dabei grundsätzlich im Rechteckmuster angeordnet.

Die Berechnung erfolgt in Abhängigkeit von Raumgröße, Lichtpunkthöhe und Höhe der Nutzebene sowie der in der Nutzebene geforderten Beleuchtungsstärke.

Umgekehrt können Sie auch die Leuchtenanzahl vorgeben und die erzielte mittlere

Beleuchtungsstärke abschätzen lassen. Das QuickCalc berechnet nach dem Wirkungsgradverfahren.

So ermitteln Sie die benötigte Leuchtenanzahl eines Artikels

# **1.** Klicken Sie in der Katalog - Produktliste auf das Icon **...**

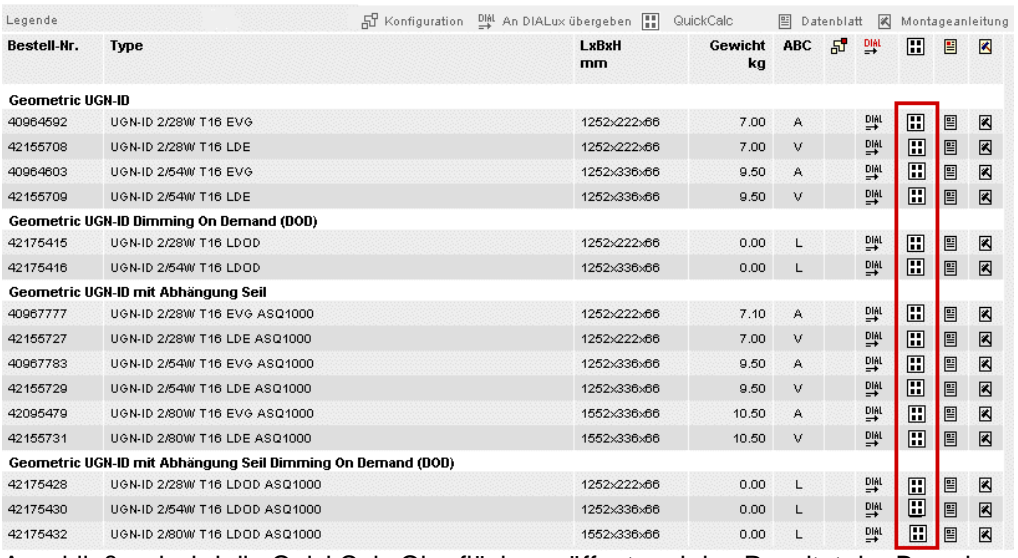

Anschließend wird die QuickCalc Oberfläche geöffnet und das Resultat der Berechnung wird angezeigt.

- **2.** Editieren Sie in der QuickCalc Oberfläche im Bereich Raumdaten die Eingabefelder für die Raumgröße, die Höhe der Nutzebene, den Reflexionsgrad Rho der Raumbegrenzungsflächen und den Wert des Wartungsfaktors.
- **3.** Editieren Sie im Bereich Resultat am unteren Fensterrand das Eingabefeld für die geforderte mittlere Beleuchtungsstärke.

Die erforderte Leuchtenanzahl und deren Verteilung auf Leuchtenreihen und –spalten wird im Bereich Resultat und in der Grafikdarstellung ausgegeben.

## **Hinweise:**

- # Über den Button "Ergebnis als PDF ausgeben" erhalten Sie die Berechnungsergebnisse plus das Produktdatenblatt des Artikels in PDF Form.
- # Um einen neuen Artikel für die Berechnung heranzuziehen, können Sie entweder den Produktkatalog bzw. die Navigationsleiste verwenden.
- # Wenn in der Katalog Produktliste bei einem Artikel kein ICON angezeigt wird, erfüllt dieser Artikel nicht die QuickCalc – Berechnungskriterien.
- # Es können nicht nur Basisartikel zur Berechnung herangezogen werden, sondern auch konfigurierte. Die Konfiguration erfolgt über den TAB: Konfiguration (nicht alle Artikel sind konfigurierbar). Wird anschließend die QuickCalc Oberfläche aufgerufen (TAB), wird der Basisartikel plus Komponente angezeigt bzw. berechnet.

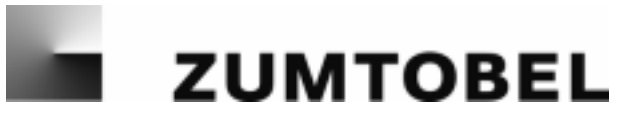

## **Beschreibung der QuickCalc Oberfläche:**

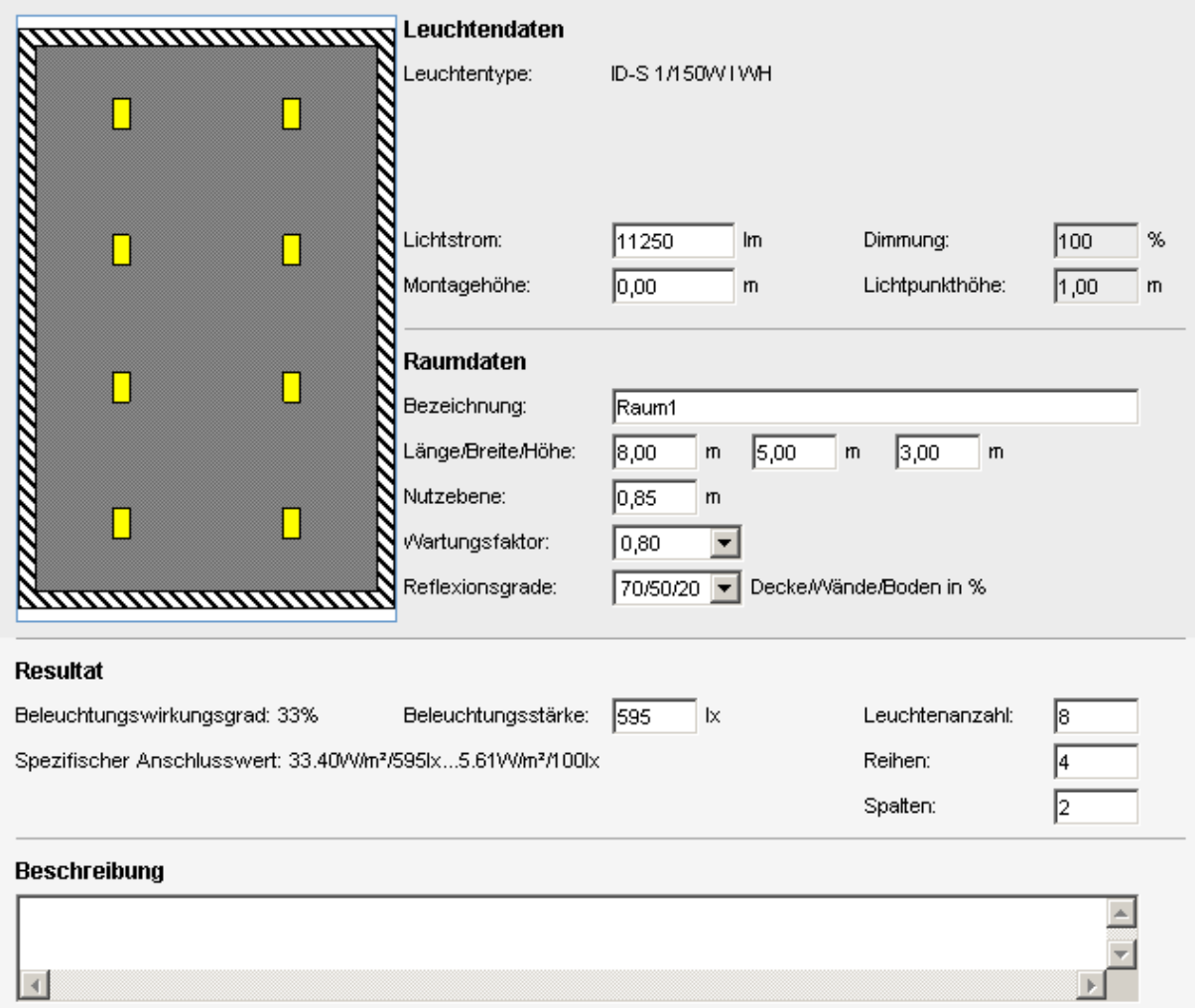

## **Bereich Leuchtendaten:**

Im Bereich Leuchtendaten werden die Daten automatisch gesetzt. Bietet ein Artikel die Möglichkeit einer Dimmung an, so wird das Feld: Dimmung auf aktiv gesetzt.

## **Bereich Raumdaten:**

Hier kann eine Bezeichnung angegeben werden. Diese erscheint beim PDF Ausdruck als Kopfzeile.

## **Resultat:**

Die Felder Beleuchtungsstärke, Leuchtenanzahl, Reihen und Spalten können editiert werden.

#### **Beschreibung:**

Dieser Text erscheint als Kopfzeile im PDF Ausdruck.